# Element ManagerからのVPC-DIの手動スケール アウト(SFの追加)機能

## 内容

概要 前提条件 要件 使用するコンポーネント 背景説明 省略形 MoPのワークフロー 手順 vnfc設定の準備 新しいカードvnfcの設定 実行してEMから新しいカードを追加 カード追加の進行状況の監視 カードステータスの確認

## 概要

このドキュメントでは、VPCゲートウェイをリロードまたは再導入することなく、稼働中のVPC-DI(Virtual Packet Core - Dual Instance)セットアップに手動でスケールアウト(新しいService Functionカードを1つ追加)する方法について説明します。

## 前提条件

### 要件

次の項目に関する知識があることが推奨されます。

- Cisco Ultra Virtual Packet Coreソリューションコンポーネント
- Ultra Automation Services (UAS)
- Elastic Service Controller( ESC)
- Openstack

前提条件として次のものが必要です。

- 健全な環境で適切な設定で実行されるVPC-DIフルスタックインスタンス
- 必要なネットワーク構成はすべて、対象となる新しいSFカードのDI(デュアルインスタンス )およびサービスネットワークに関連しています
- 必要なリソースとアクセス許可は、Openstackレベル(クラウド)の例、ホスト、CPU RAM、クォータなどで利用できます。
- ESCは正常な状態です。
- 追加のインターフェイス、ネットワーク、リソースなど、クラウドのセットアップ設計に基

づくその他の依存関係。

● クラウドのステータスは正常で、警告やアラームはありません。

### 使用するコンポーネント

このドキュメントの情報は、次のソフトウェアとハードウェアのバージョンに基づいています。

- USP 6.6
- $\cdot$  ESC:4.4.0(88)
- StarOS:21.12.0 (71244)
- クラウド CVIM 2.4.16
- $\bullet$  UCS M4 C240サーバ 4pc

このドキュメントの情報は、特定のラボ環境にあるデバイスに基づいて作成されました。このド キュメントで使用するすべてのデバイスは、初期(デフォルト)設定の状態から起動しています 。本稼働中のネットワークでは、各コマンドによって起こる可能性がある影響を十分確認してく ださい。

## 背景説明

このセットアップは、NSOソリューションがないスタンドアロンAutoVNF導入セットアップと呼 ばれます。この記事では、既存の実行中のVPC-DIセットアップで、EMからSFカードを追加して 、追加のキャパシティ要件をサポートできます。

これらのVMタイプで構成されます。

- AutoVNF VM 1インスタンス
- Element Manager VM 2インスタンス
- •制御機能VM 2インスタンス
- セッション機能VM 2インスタンス
- ESC ( VNFM ) 2インスタンス( IN HA )

現在、VPC-DIゲートウェイでは、1つのSF VMが実行状態になっています。つまり、1つのSFカ ード3がアプリケーションレベルでアクティブで、もう1つのカード(SFカード4)がスケールア ウトアクティビティの一部として追加されます。

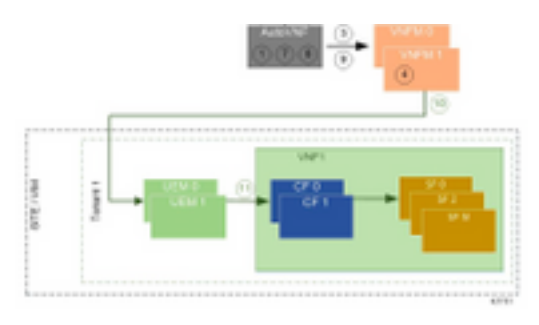

高レベルのセットアップアーキテクチャ

## 省略形

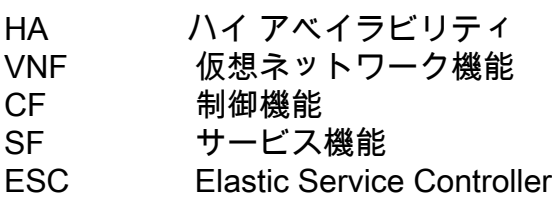

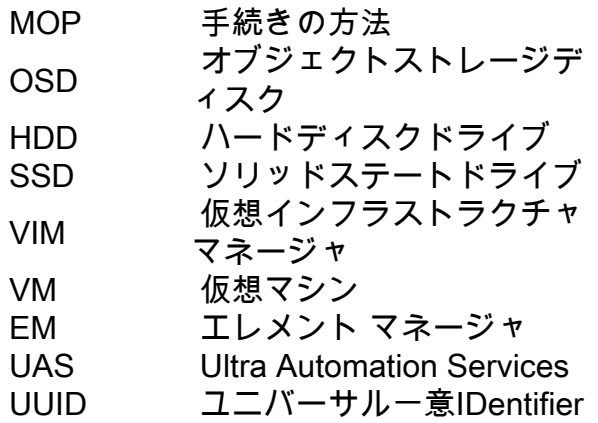

## MoPのワークフロー

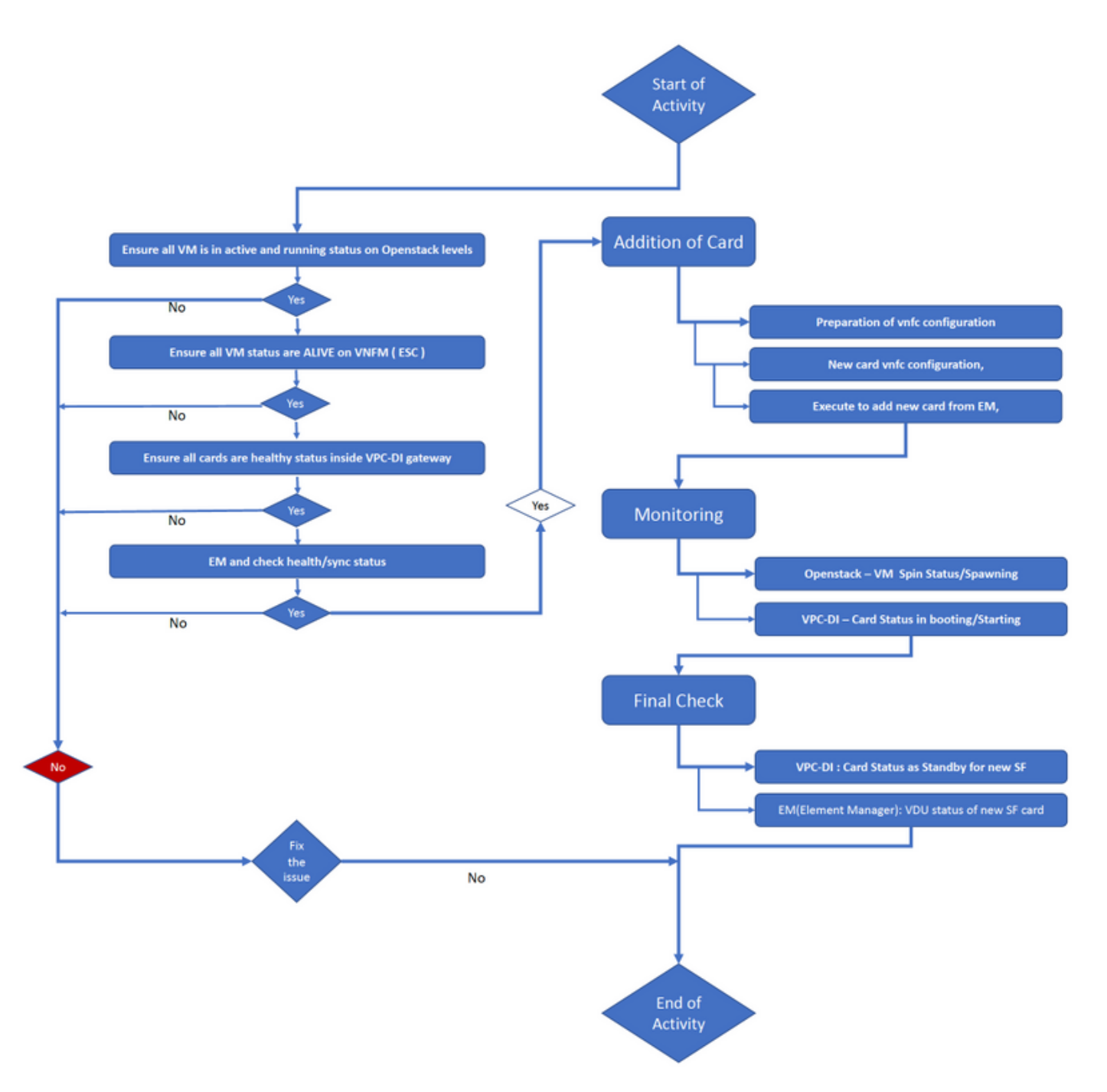

#### ステップ1:すべてのVMがOpenstackレベルでアクティブおよび実行中のステータスであること を確認します。

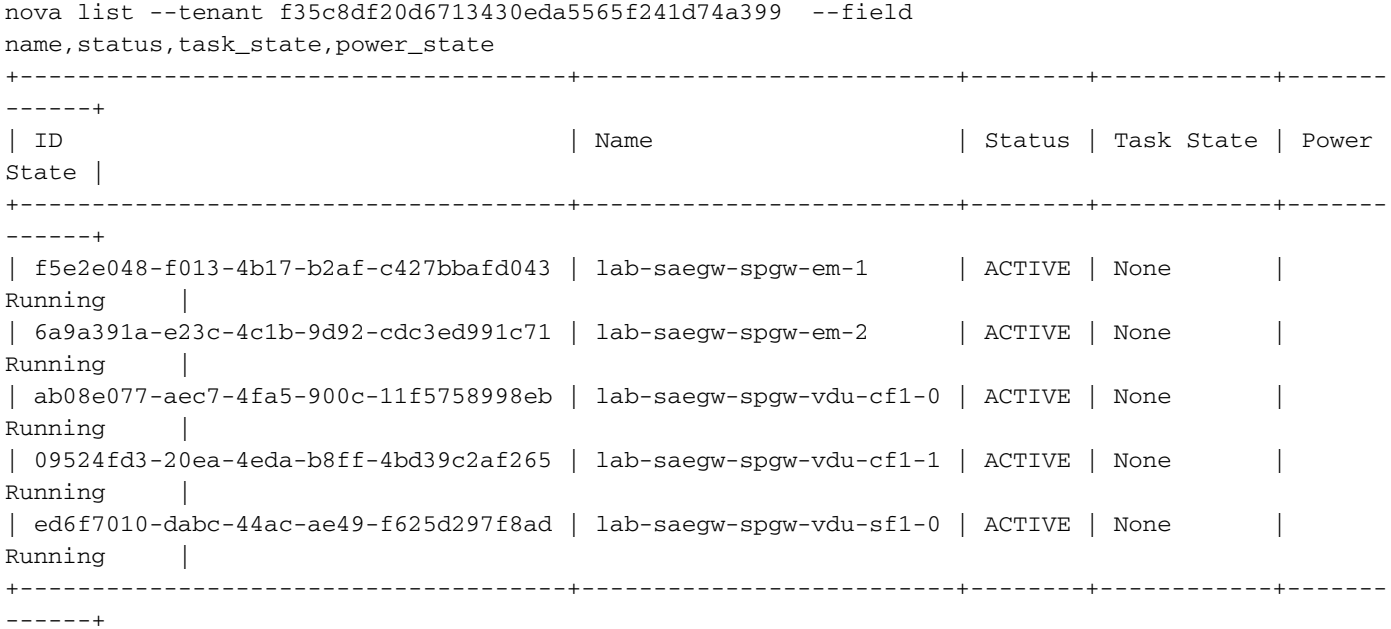

#### ステップ2:VNFM(ESC)モニタリングですべてのVMステータスがALIVEであることを確認します 。VMにエラーがある場合は、この課題に進む前に修正する必要があります。

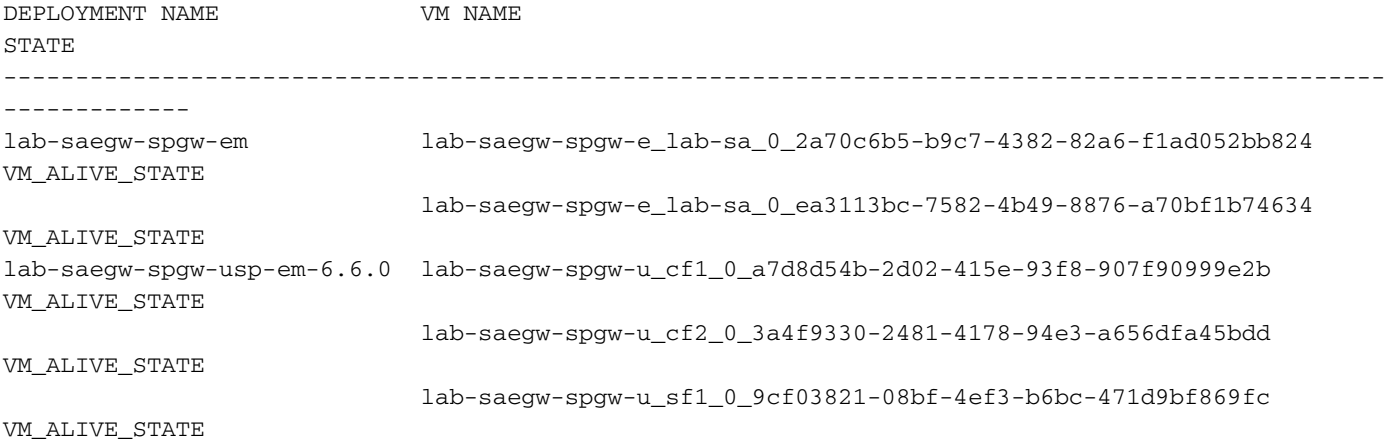

#### ステップ3:すべてのカードがVPC-DIゲートウェイ内で正常なステータスであり、emctrlステー タスがAliveであることを確認します。

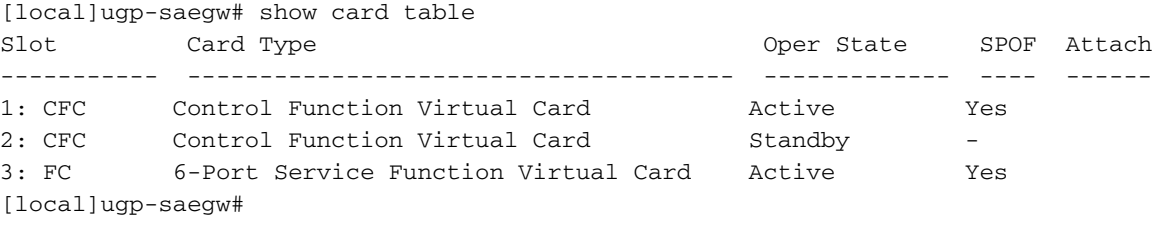

[local]ugp-saegw# show emctrl status emctrl status: emctrl in state: **ALIVE** [local]ugp-saegw# ステップ4:EMにログインし、health/syncステータスを確認します。 ubuntu@lab-saegw-spgw-em-1:~\$ ncs\_cli -u admin -C admin@scm# show ems EM VNFM ID SLA SCM PROXY VERSION ------------------------------ **21 UP UP UP 6.6.0** 

admin@scm# admin@scm# show ncs-state ha ncs-state ha mode **master** ncs-state ha node-id AVNTSwpVTwABHAdV ncs-state ha connected-slave [ AVNTSwpVTwABHAdW ] admin@scm#

EM用のヘルスチェックのリストは、この記事の範囲外です。したがって、他のエラーが発生した 場合は、それに応じて適切なアクションを実行する必要があります。

ステップ5:EMからの新しいSFカード4の追加。

#### vnfc設定の準備

注:vnfcの設定には注意が必要です。既存のvnfcカードと競合してはなりません。したがっ て、最後のvnfcの上で変更を行ってください。たとえば、ゲートウェイでsf vduに5枚のカー ドがある場合は、新しいカードvnfc設定を準備するために5番目のvnfcカード設定を選択し て検討する必要があります。既存の最後のカードvnfc設定を取得し、この例に示すように、 強調表示された変数を新しいカードの次の番号に変更するようにターゲットにします。 こ の例では、最後のカード番号は3で、新しいカード番号は4です。

```
admin@scm# show running-config vnfdservice:vnfd lab-saegw-spgw element-group ugp constituent-vdu
vdu-sf1
vnfdservice:vnfd lab-saegw-spgw
element-group ugp
  constituent-vdu vdu-sf1
    vnfc sf1 >>>>>>>>>>>>> has to change to "sf2"
    vim-id lab-saegw-spgw-vdu-sf1-0 >>>>>>>>> has to change to "lab-saegw-spgw-vdu-sf1-1"
    vnfc-ref sf-vnfc-ugp
    host host-3 >>>>>>>>>>>>>> has to change to "host-4"
     lifecycle-event-initialization-variable staros_param.cfg
     destination-path-variables CARD_TYPE_NUM
      value 0x42070100
      !
      destination-path-variables SLOT_CARD_NUMBER
       value 3 >>>>>>>>>>>>>>> has to change to "value 4"
      !
      destination-path-variables VNFM_PROXY_ADDRS
      value 172.20.20.21,172.20.20.22,172.20.20.23
      !
    !
    !
  !
!
```
同じvnfc設定をchange vnfc、vim-id、host、SLOT\_CARD\_NUMBERの値変数とともにスイートに コピーし、上記のように新しいカード4をアクティブにします。

#### 新しいカードvnfcの設定

#### 上記の変更を変数vnfc、vim-id、host、SLOT\_CARD\_NUMBER(VNFC、VNFC、VNFC、VNFC、 VNFC、VNFCの最後の新しいカードの設定をアクティブ化する準備ができました。

```
vnfdservice:vnfd lab-saegw-spgw
element-group ugp
  constituent-vdu vdu-sf1
    vnfc sf2
    vim-id lab-saegw-spgw-vdu-sf1-1
    vnfc-ref sf-vnfc-ugp
    host host-4
    lifecycle-event-initialization-variable staros_param.cfg
     destination-path-variables CARD_TYPE_NUM
      value 0x42070100
      !
      destination-path-variables SLOT_CARD_NUMBER
      value 4
      !
      destination-path-variables VNFM_PROXY_ADDRS
      value 172.20.20.21,172.20.20.22,172.20.20.23
      !
     !
    !
  !
!
```
### 実行してEMから新しいカードを追加

カード4に示すように準備された新しいvnfcを実行し、最後に実行をコミットすることを忘れない でください。

admin@scm(config)#vnfdservice:vnfd lab-saegw-spgw element-group ugp constituent-vdu vdu-sf1 vnfc sf2

admin@scm(config-constituent-vdu-vdu-sf1)# vnfc sf2 vim-id lab-saegw-spgw-vdu-sf1-1 vnfc-ref sfvnfc-ugp host host-4 lifecycle-event-initialization-variable staros\_param.cfg destination-pathvariables CARD\_TYPE\_NUM value 0x42070100 admin@scm(config-destination-path-variables-CARD\_TYPE\_NUM)# exit

admin@scm(config-lifecycle-event-initialization-variable-staros\_param.cfg)# destination-pathvariables SLOT\_CARD\_NUMBER value 4 admin@scm(config-destination-path-variables-SLOT\_CARD\_NUMBER)# exit

admin@scm(config-lifecycle-event-initialization-variable-staros\_param.cfg)# destination-pathvariables VNFM\_PROXY\_ADDRS value 172.20.20.21,172.20.20.22,172.20.20.23 admin@scm(config-destination-path-variables-VNFM\_PROXY\_ADDRS)# commit **Commit complete.**

#### admin@scm(config-destination-path-variables-VNFM\_PROXY\_ADDRS)#

### カード追加の進行状況の監視

CVIM/Openstackの場合:

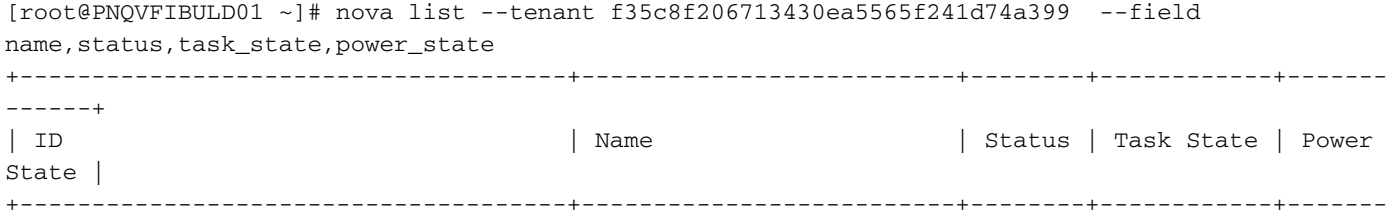

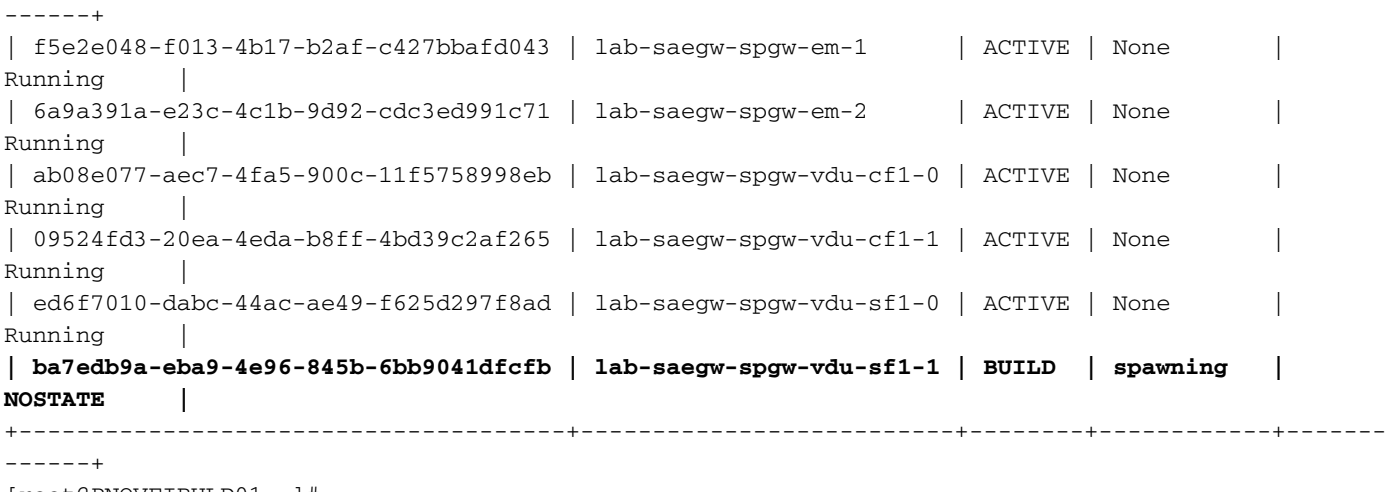

[root@PNQVFIBULD01 ~]# VPC-DIゲートウェイ:

[local]ugp-saegw# show card table Slot Card Type Card Conservation Conservation Card Type Card Type Conservation Conservation Conservation Conservation Conservation Conservation Conservation Conservation Conservation Conservation Conservation Conservation ----------- -------------------------------------- ------------- ---- ------ 1: CFC Control Function Virtual Card Active Yes 2: CFC Control Function Virtual Card Standby -3: FC 6-Port Service Function Virtual Card Active Yes 4: FC 6-Port Service Function Virtual Card Starting - [local]ugp-saegw# [local]ugp-saegw#

## カードステータスの確認

VPC-DI:

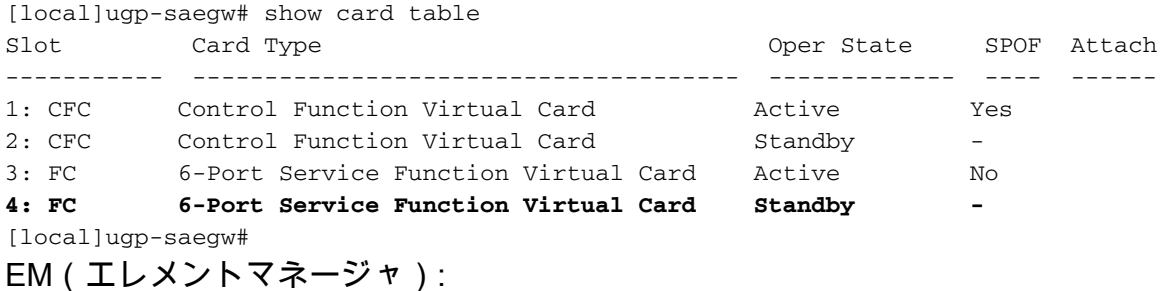

admin@scm# show vnfmproxy:vnfd vdus

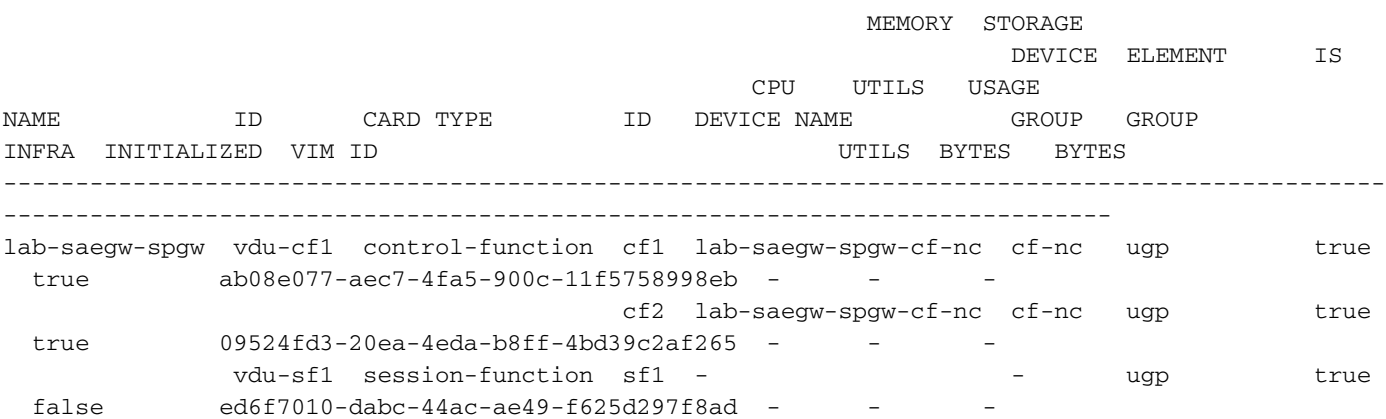

CONSTITUENT

#### **false ba7edb9a-eba9-4e96-845b-6bb9041dfcfb - - -**

注:SFの手動スケールアウト(追加)は、6.3リリースで完全にサポートされています。